# 集中策略、病毒和爆發隔離區設定及從ESA遷移 到SMA的最佳做法

目錄

簡介 必要條件 設定 驗證 相關資訊

# 簡介

以下隔離區現在可以集中到思科安全管理裝置(SMA)上:

- 防毒
- 疫情
- 策略隔離區用於以下對象捕獲的郵件:
	- 郵件過濾器
	- 內容過濾器
	- 防資料丟失策略

集中這些隔離區具有以下優點:

- 管理員可以在一個位置管理來自多個郵件安全裝置(ESA)的隔離郵件。
- 隔離的郵件儲存在防火牆後面而不是DMZ中,降低了安全風險。
- 集中式隔離區可以作為SMA標準備份功能的一部分進行備份。

# 必要條件

- 運行8.1的SMA(SMA使用手冊,<u>[第8章,集中策略、病毒和爆發隔離區](/content/dam/en/us/td/docs/security/security_management/sma/sma8-1/SMA_8-1_User_Guide.pdf)</u>)
- 運行8.0.1的ESA(ESA使用手冊,<u>第27章,隔離區</u>)
- 防火牆-埠7025/TCP(傳入和傳出)/主機名使用:AsyncOS IP/說明:集中此功能時,在郵件 安全裝置和安全管理裝置之間傳遞策略、病毒和爆發隔離資料

# 設定

從ESA開始,在現有的策略隔離區中,策略隔離區中有活動郵件:

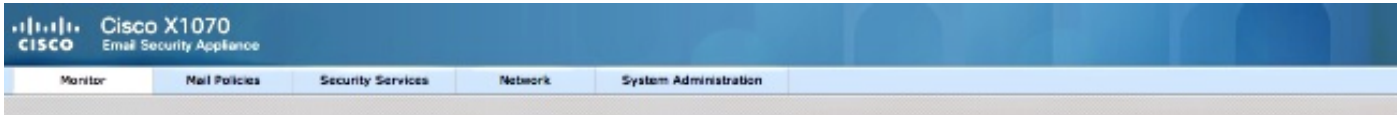

### **Messages in Quarantine: "Policy"**

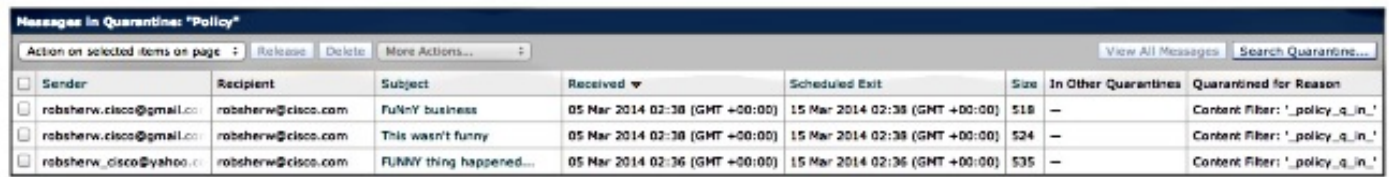

要遷移這些消息,然後依賴SMA作為擁有策略隔離區的活動裝置,請完成以下說明。

在SMA上,導航到管理裝置>集中服務>策略、病毒和爆發隔離區。 如果尚未啟用,請點選啟用:

# **Policy, Virus and Outbreak Quarantines**

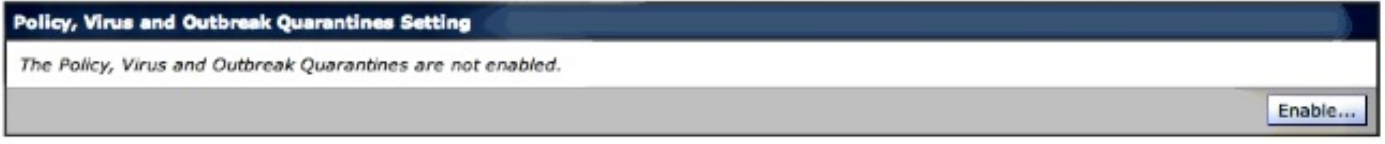

選擇用於處理從ESA到SMA的流量的介面(如果適用)。

注意:隔離埠可能已被更改,但是如果有防火牆/網路ACL,則需要打開它。

# **Policy, Virus and Outbreak Quarantines**

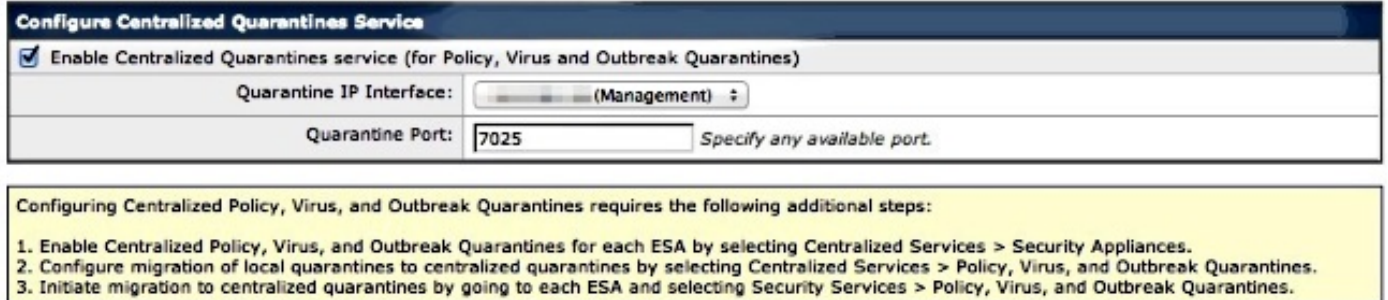

按一下Submit。螢幕將刷新以顯示「服務已啟用」消息,如下所示:

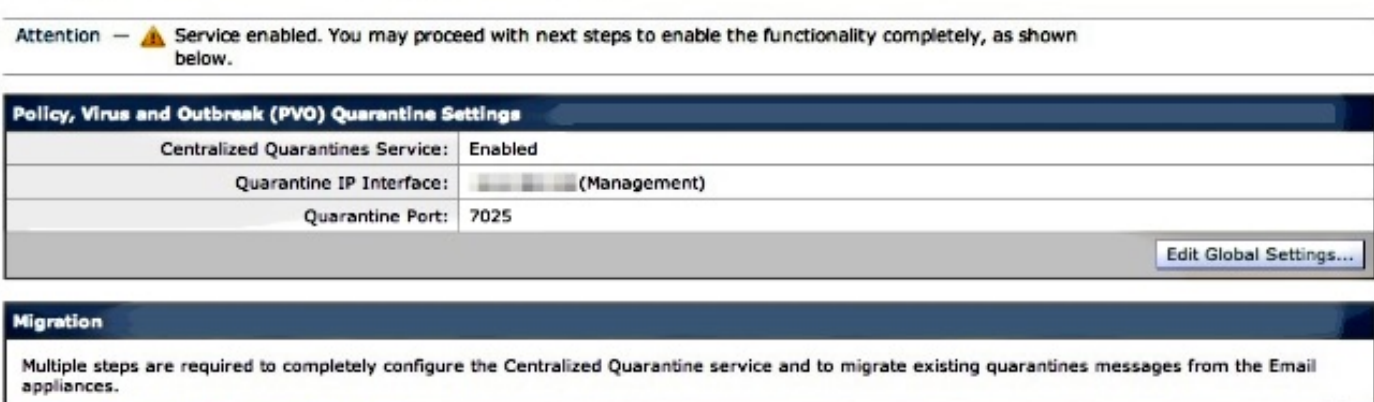

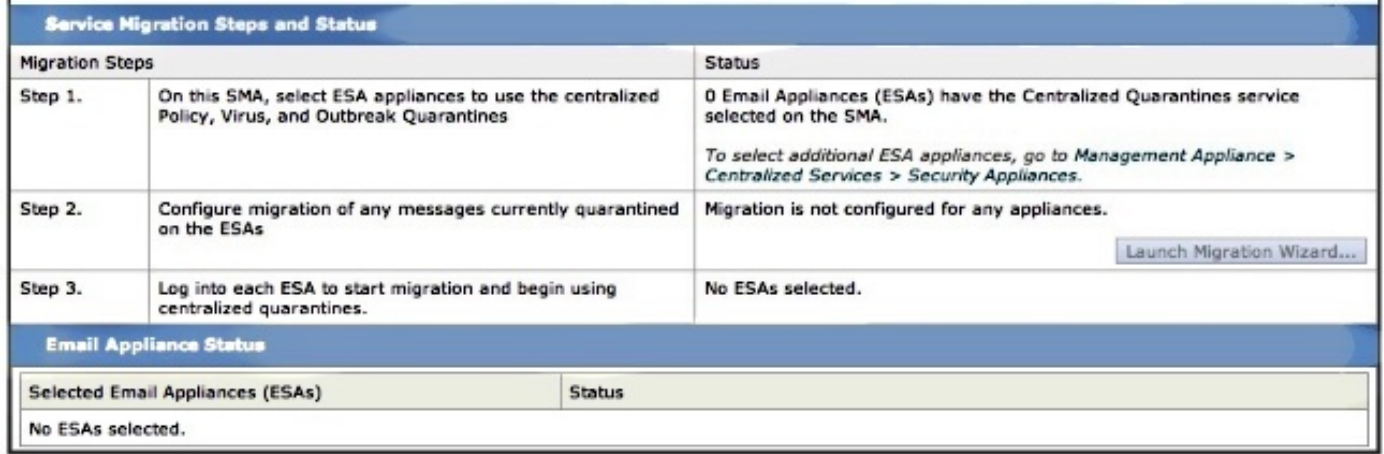

導航到管理裝置>集中服務>安全裝置,並將ESA通訊增加到SMA:

# **Security Appliances**

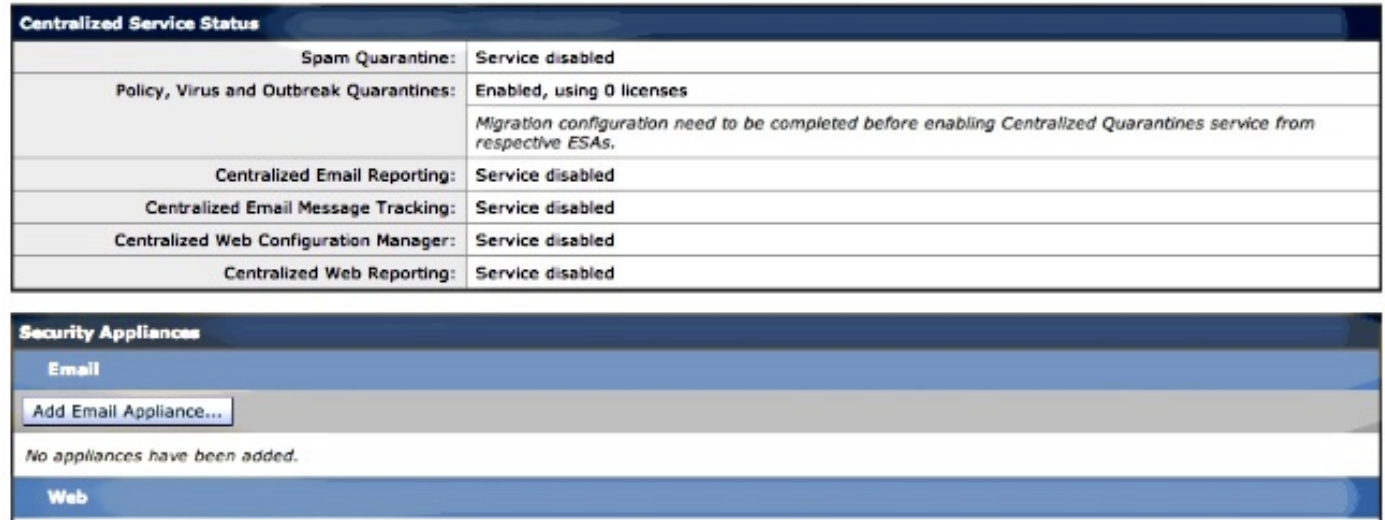

No centralized services are currently available.

按一下Add Email Appliance。

註:您只需增加SMA與ESA通訊時使用的IP地址。 裝置名稱僅用作管理參考。

#### **Add Email Security Appliance**

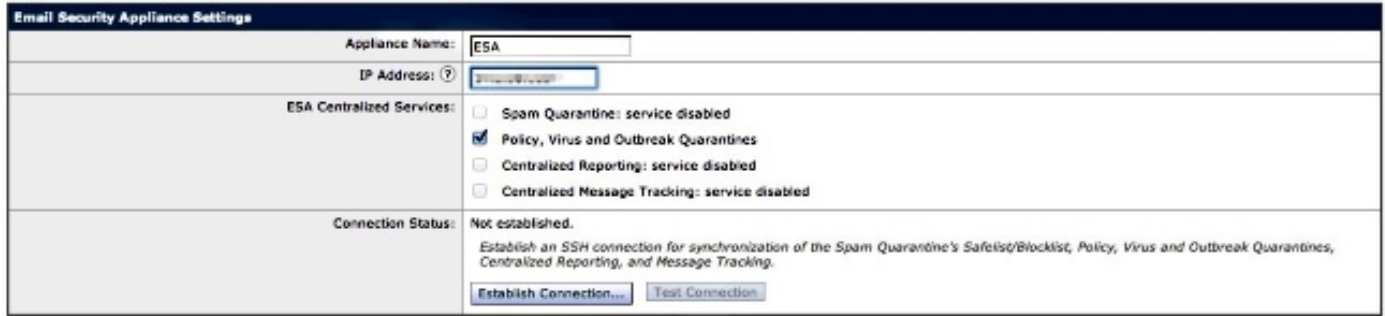

請確保建立連線和測試連線。建立從SMA到ESA的連線時,將請求管理員使用者名稱和密碼。 這是 正在增加的ESA的管理使用者和密碼。 根據已啟用的內容與正在增加的內容,測試結果可能會有所 不同,但應類似於:

# **Add Email Security Appliance**

Warning  $-$  Not all services are correctly configured on the remote appliance:

- · Policy, Virus and Outbreak Quarantines capability check: OK
- . Policy, Virus and Outbreak Quarantines service check: Warning: Go to Centralized Services > Policy, Virus and Outbreak Quarantine to configure migration once you submit/commit the changes.

確保此時在SMA上進行提交和提交更改。

此時,如果您重新訪問ESA並嘗試配置策略隔離的Centralized Services部分,則類似於以下內容:

# alaala Cisco X1070<br>CISCO Email Security Applis Email Security Appliance

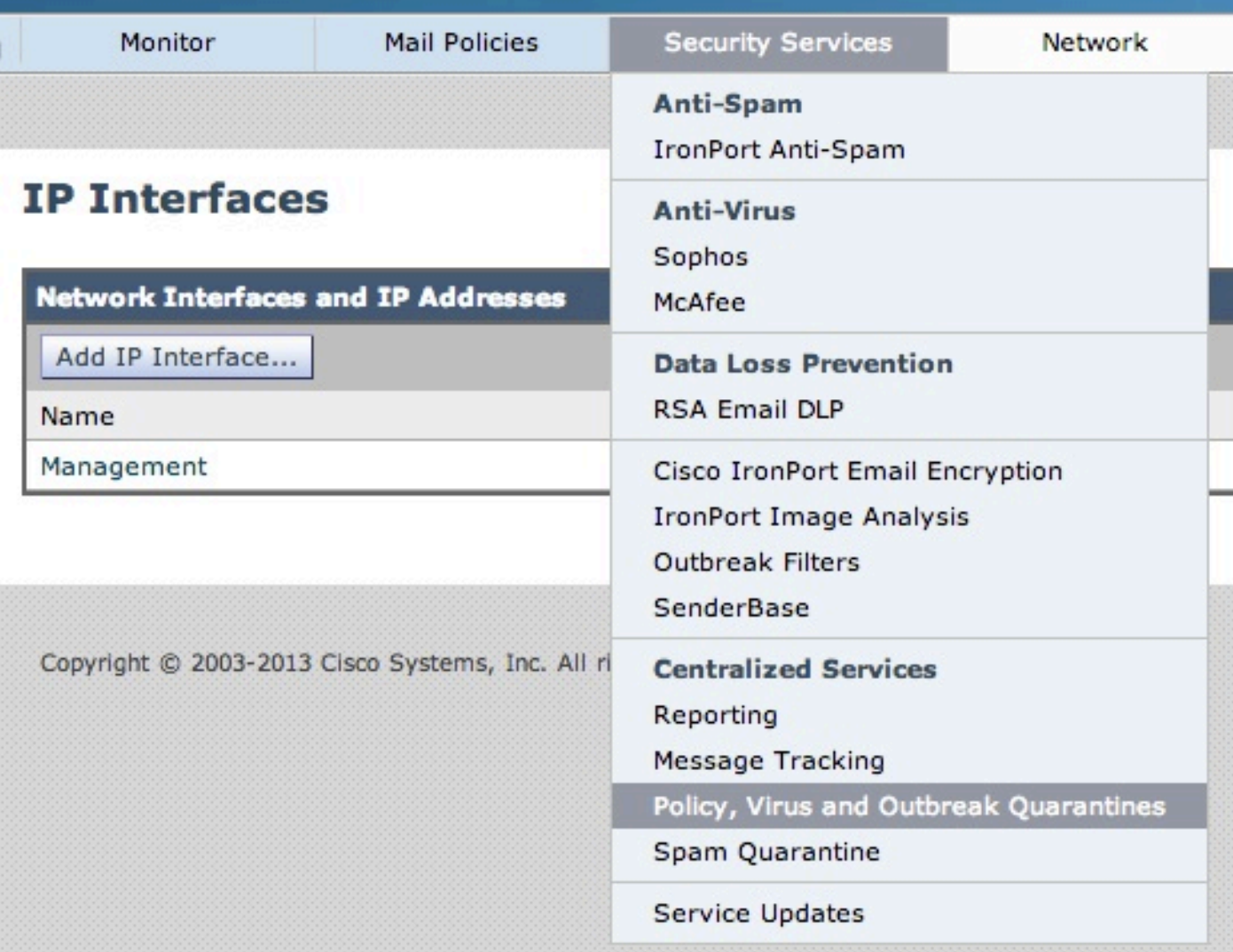

# **Policy, Virus and Outbreak Quarantines**

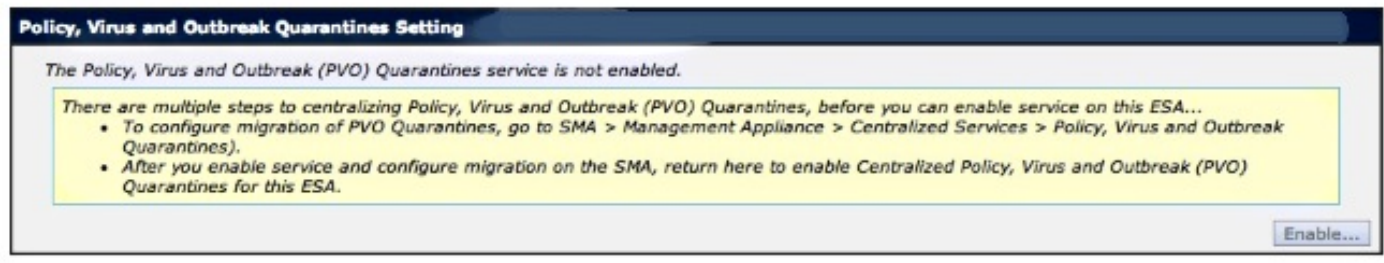

SMA上的遷移步驟仍然必須完成。返回SMA並繼續下一節。

Warning - Appliance ESA has been added. Not all services are correctly configured on the remote appliance:

- . Policy, Virus and Outbreak Quarantines capability check: OK
- Policy, Virus and Outbreak Quarantines service check: Warning: Go to Centralized Services > Policy, Virus and Outbreak Quarantine to configure migration once you submit/commit the changes.

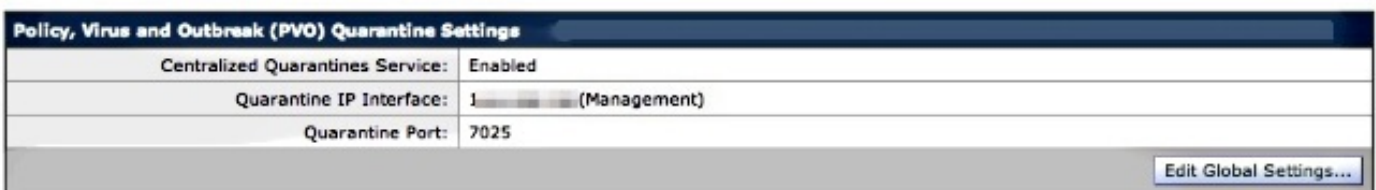

#### **Migration**

Multiple steps are required to completely configure the Centralized Quarantine service and to migrate existing quarantines messages from the Email appliances.

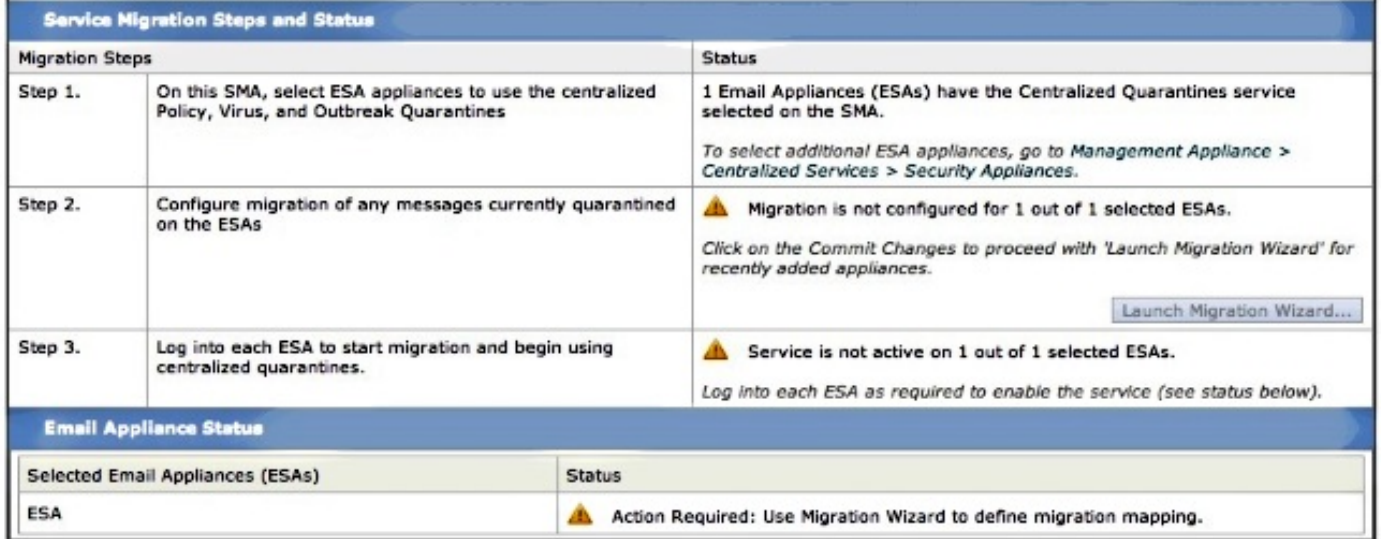

完成提交更改後,第2步中的啟動遷移嚮導?將變為活動狀態:

Migration is not configured for 1 out of 1 selected ESAs.

Use the Migration Wizard to configure how quarantined messages will be migrated.

Launch Migration Wizard..

選擇Launch Migration Wizard並繼續以下操作:

# **Configure Migration**

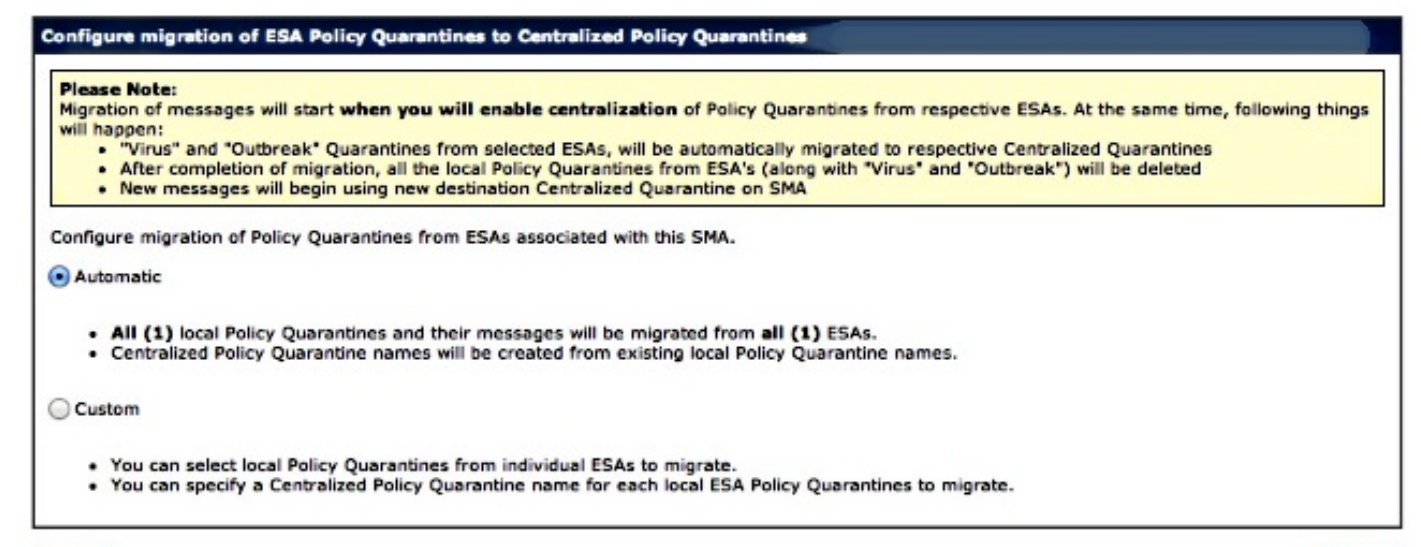

#### Cancel

 $Next >$ 

如果僅遷移特定隔離區,請選擇Custom。在本示例中,我們將繼續執行自動,此操作會將任何/所 有策略隔離區從ESA遷移到SMA。 請注意,您將會看到在前面提到的ESA增加期間選擇的指定名稱 ,後面是通訊中使用的IP地址:

### **Configure Migration**

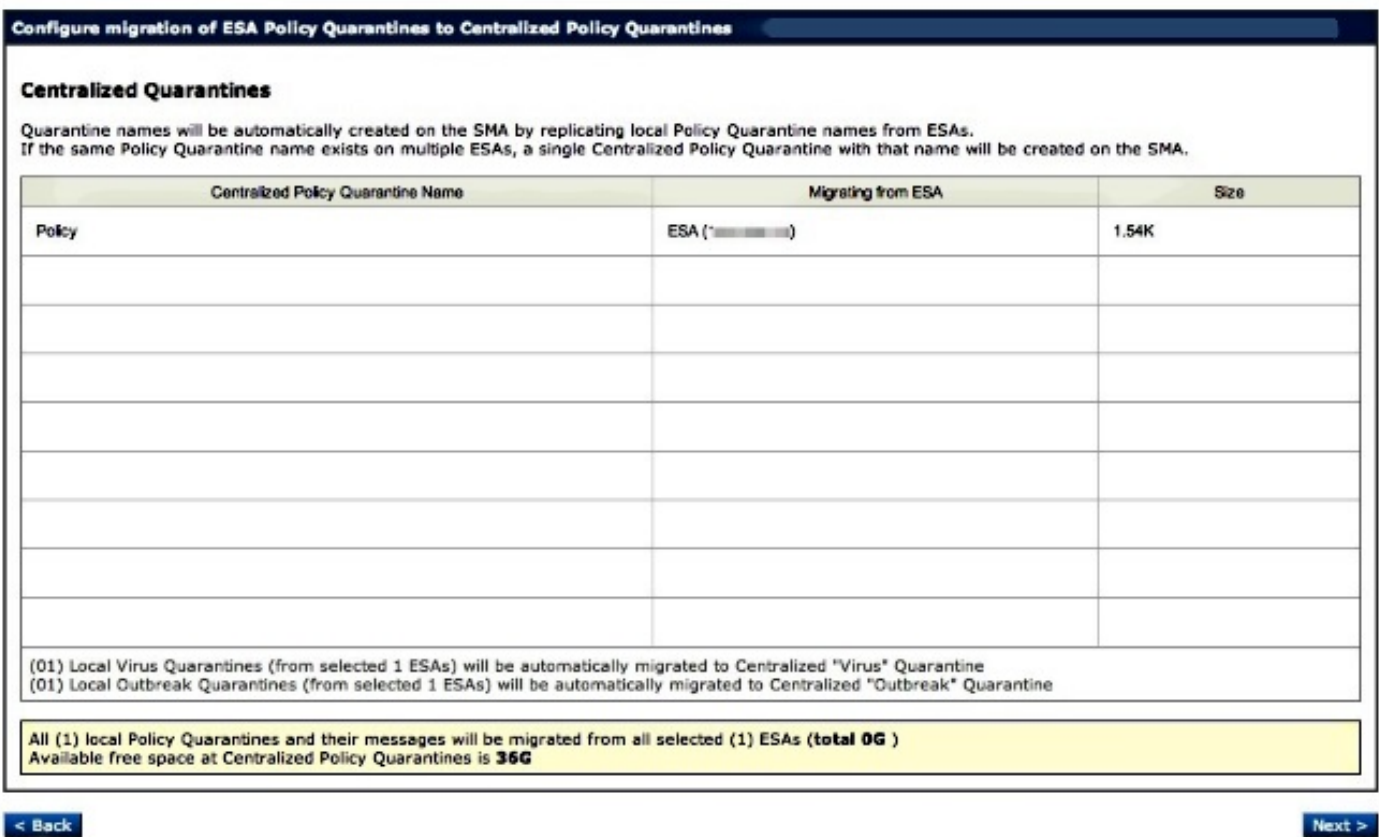

按一下Next,然後繼續:

## **Configure Migration**

#### Configure migration of ESA Policy Quarantines to Centralized Policy Quarantines

#### **Migration is configured**

#### Please Note:

Migration of messages will start when you will enable centralization of Policy Quarantines from respective ESAs. At the same time, following things will happen:

- Virus" and "Outbreak" Quarantines from selected ESAs, will be automatically migrated to respective Centralized Quarantines  $\bullet$ .
	- After completion of migration, all the local Policy Quarantines from ESA's (along with "Virus" and "Outbreak") will be deleted<br>New messages will begin using new destination Centralized Quarantine on SMA
- .

# 最後,按一下Submit,此時將顯示「Success」通知:

# **Policy, Virus and Outbreak Quarantines**

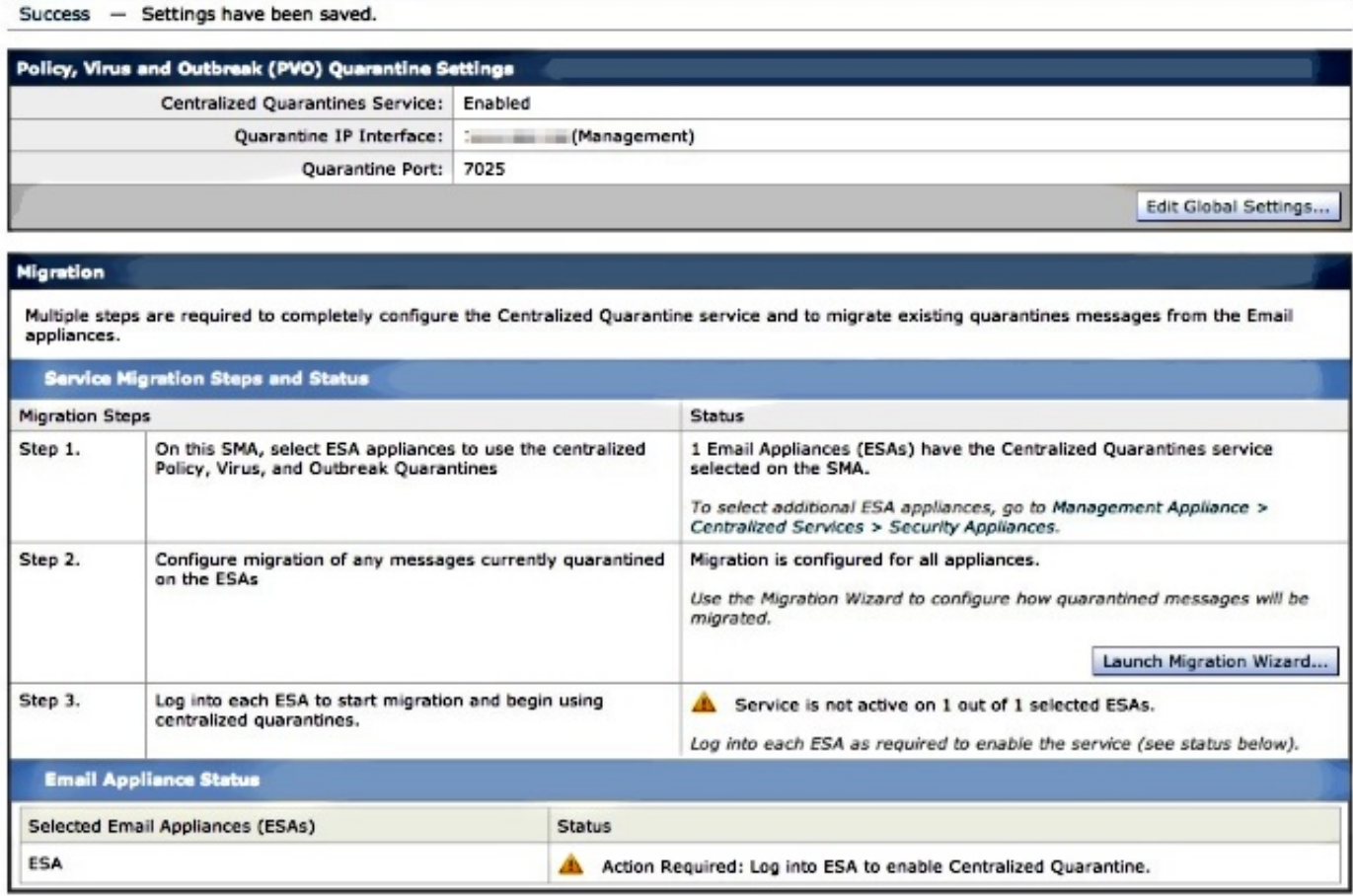

# 在SMA上提交更改。

返回ESA,導航到安全服務>策略、病毒和爆發隔離區。SMA的先決條件步驟現已得到確認:

### **Policy, Virus and Outbreak Quarantines**

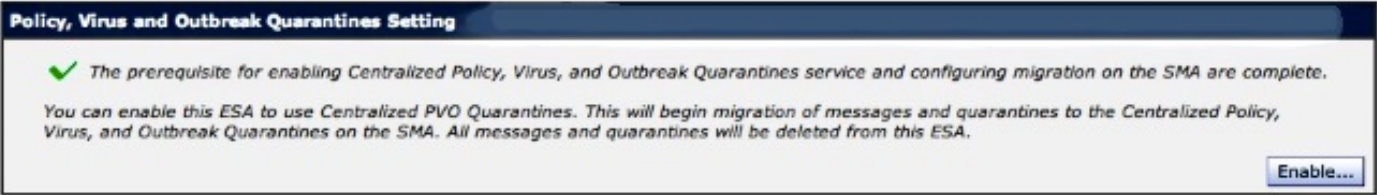

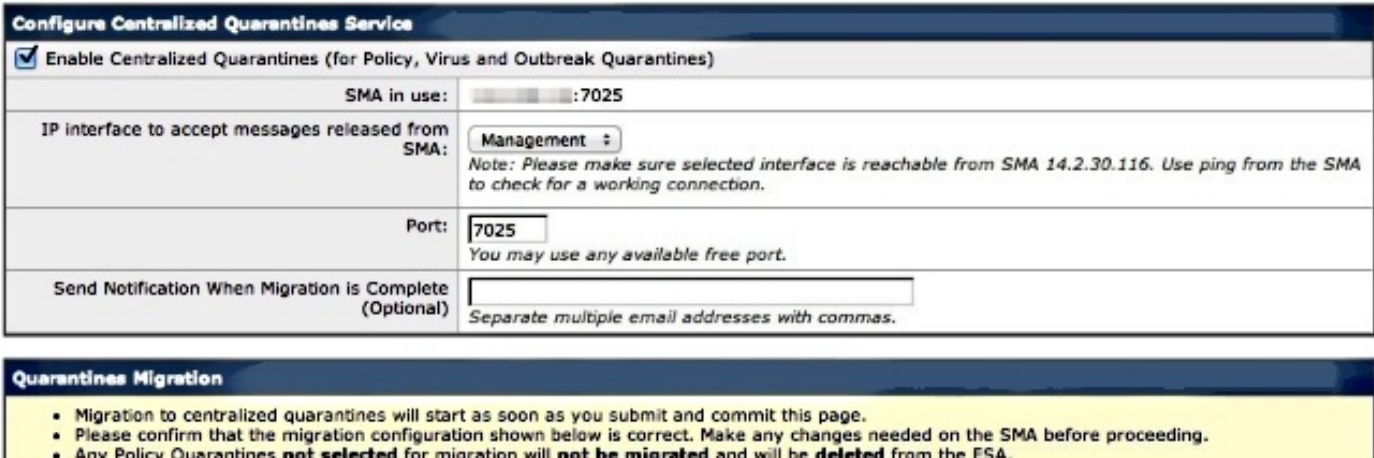

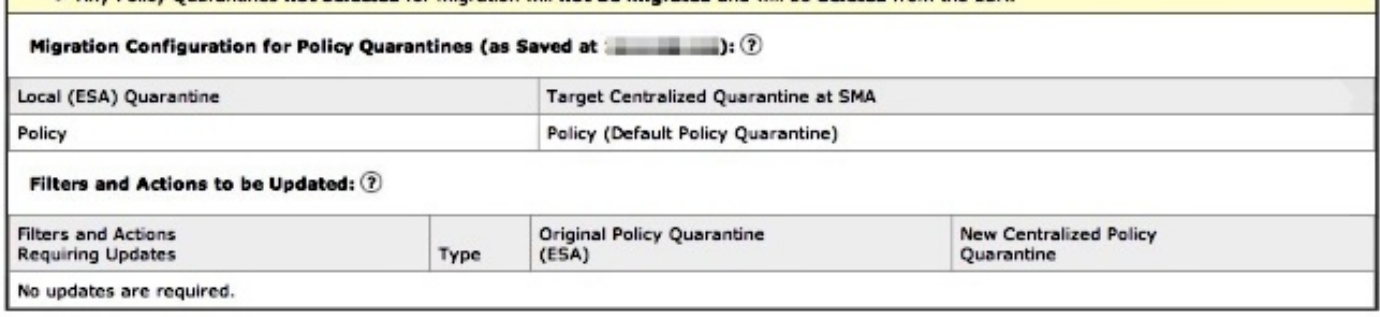

請注意,此處再次註明了用於通訊的正確埠。這些必須匹配,並且,如果使用了防火牆/網路 ACL,則必須打開才能在ESA和SMA之間正確遷移。

注意:如果您在ESA上配置了策略、病毒和爆發隔離區,則一旦您提交此更改,隔離區及其所 有郵件都將立即開始遷移。

注意:任何時候只能有一個移轉程式正在進行中。在之前的遷移完成之前,請勿在其他郵件安 全裝置上啟用集中策略、病毒和爆發隔離區。

按一下Submit,最後按一下Commit。 資訊通知應該類似。如果本地隔離區中已有大量郵件,則從 ESA到SMA處理這些郵件可能需要一些時間:

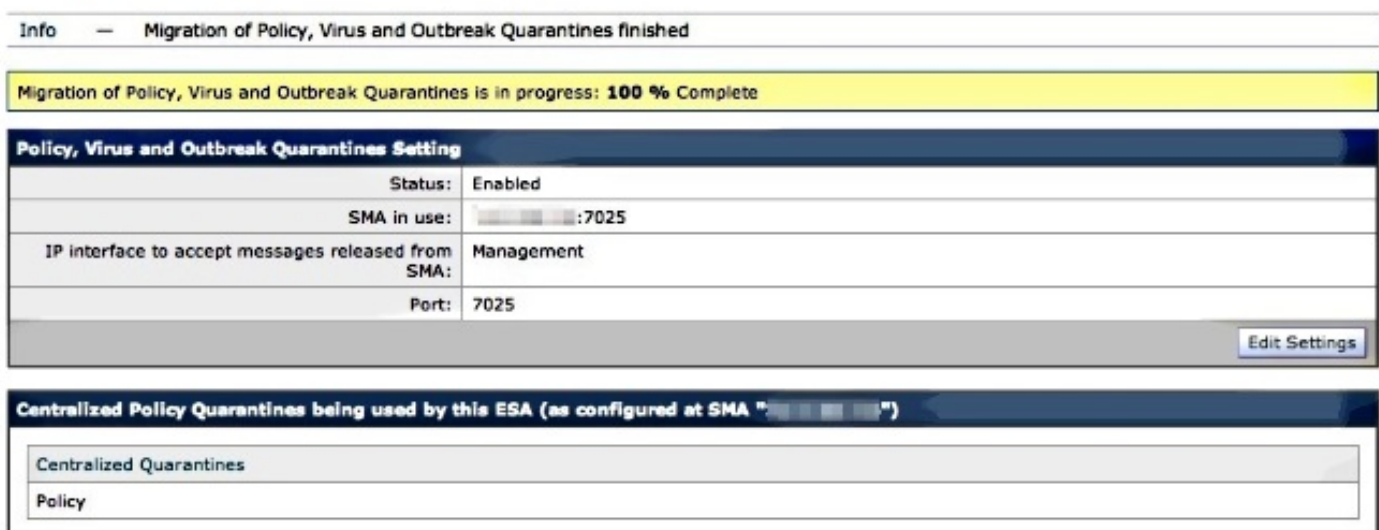

重新訪問SMA,然後導航到管理裝置>集中服務>策略、病毒和爆發隔離區。 現在將完成遷移步驟 :

## **Policy, Virus and Outbreak Quarantines**

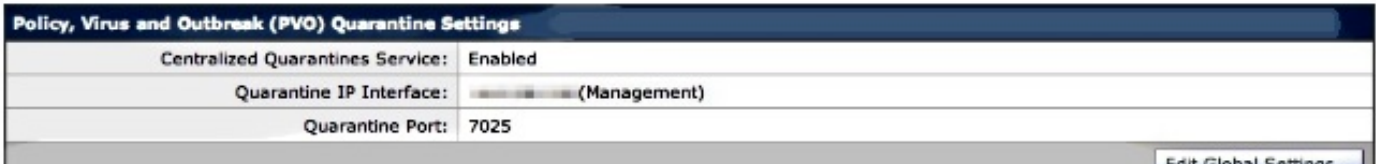

#### Migration

Multiple steps are required to completely configure the Centralized Quarantine service and to migrate existing quarantines messages from the Email<br>appliances.

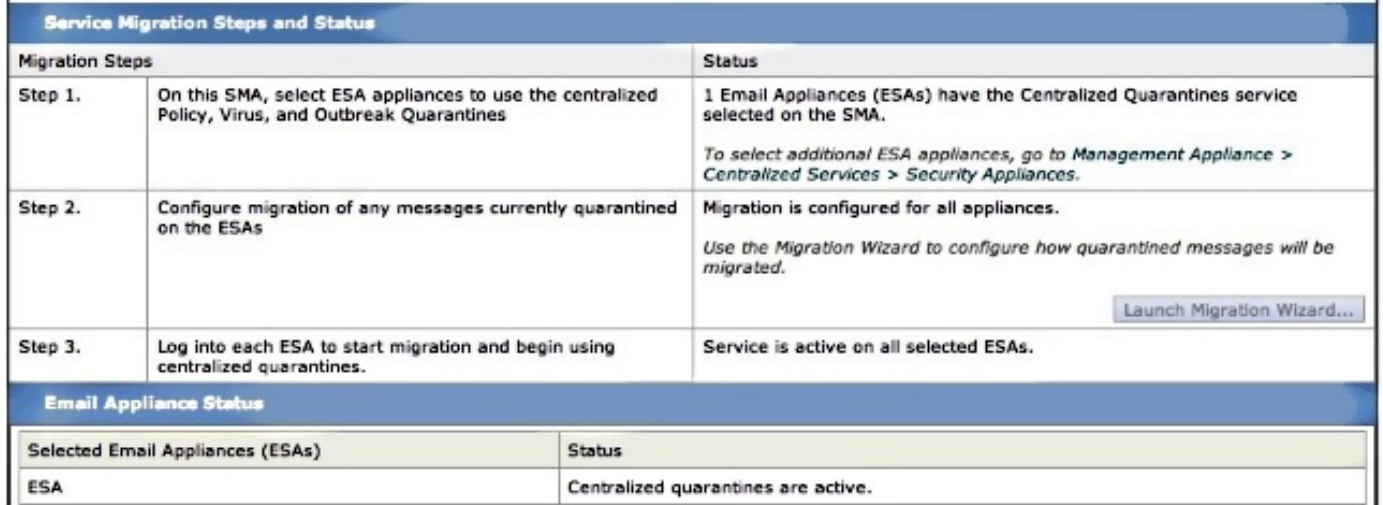

# 驗證

此時,策略隔離從ESA遷移到SMA的工作已完成。要進行最終驗證,請檢查SMA上的策略隔離:

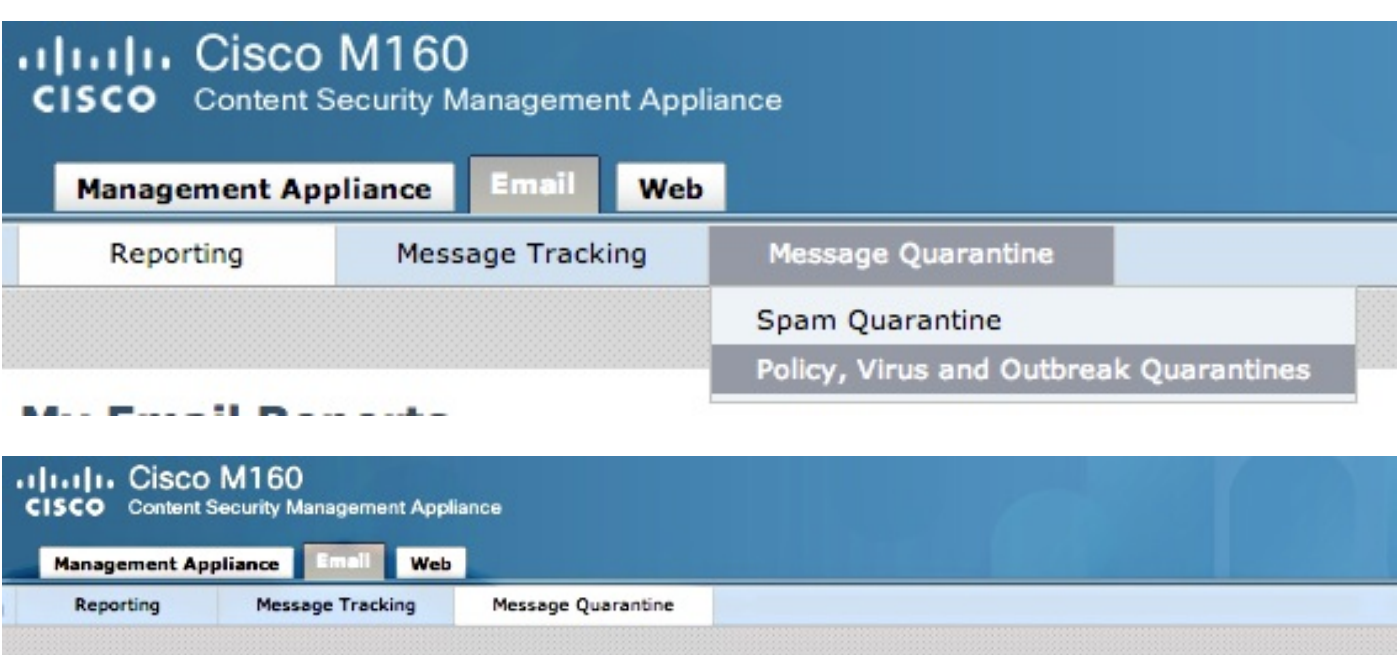

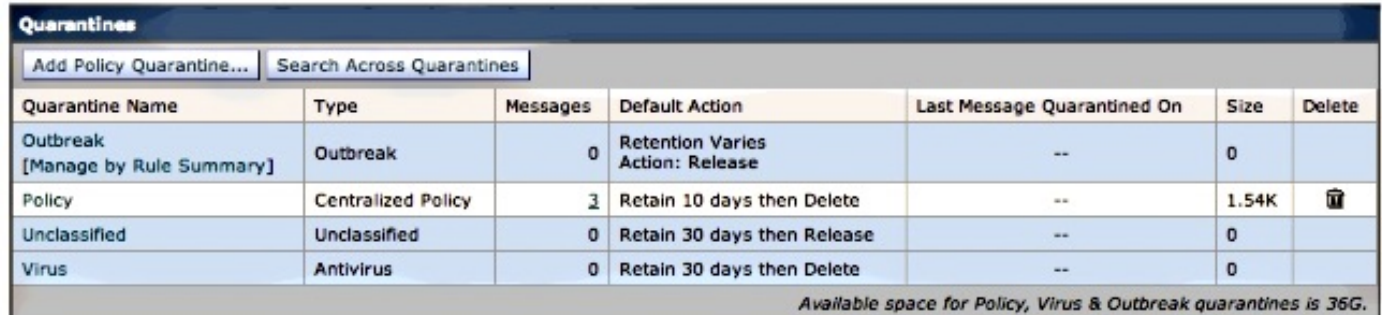

# 您應該會看到最初在ESA上列出的相同消息。選取「訊息」欄位中的#超連結,然後確認:

**Messages in Quarantine: "Policy"** 

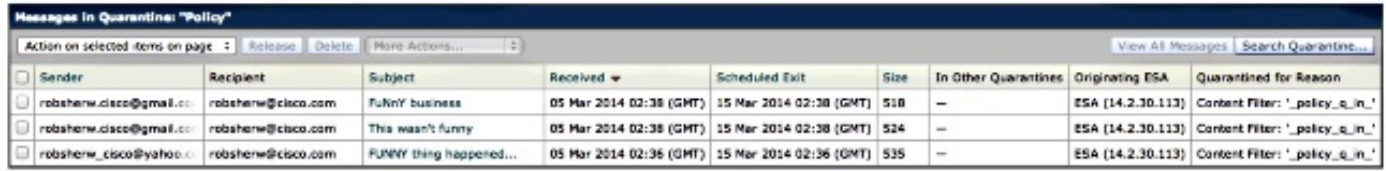

如果您檢視ESA上的mail\_logs,將會顯示實際郵件的遷移:

注意:注意ESA (XX.X.XX.XXX)和SMA (YY.Y.YY.YYY)之間透過埠7025進行的通訊。

Wed Mar 5 02:48:40 2014 Info: New SMTP DCID 2 interface XX.X.XX.XXX address YY.Y.YY.YYY port 7025 Wed Mar 5 02:48:40 2014 Info: DCID 2 TLS success protocol TLSv1 cipher RC4-SHA the.cpq.host Wed Mar 5 02:49:52 2014 Info: New SMTP DCID 3 interface XX.X.XX.XXX address YY.Y.YY.YYY port 7025 Wed Mar 5 02:49:52 2014 Info: DCID 3 TLS success protocol TLSv1 cipher RC4-SHA the.cpq.host Wed Mar 5 02:50:22 2014 Info: New SMTP DCID 4 interface XX.X.XX.XXX address

YY.Y.YY.YYY port 7025 Wed Mar 5 02:50:22 2014 Info: DCID 4 TLS success protocol TLSv1 cipher RC4-SHA the.cpq.host Wed Mar 5 02:50:23 2014 Info: New SMTP DCID 5 interface XX.X.XX.XXX address YY.Y.YY.YYY port 7025 Wed Mar 5 02:50:23 2014 Info: DCID 5 TLS success protocol TLSv1 cipher RC4-SHA the.cpq.host Wed Mar 5 02:50:40 2014 Info: New SMTP DCID 6 interface XX.X.XX.XXX address YY.Y.YY.YYY port 7025 Wed Mar 5 02:50:40 2014 Info: DCID 6 TLS success protocol TLSv1 cipher RC4-SHA the.cpq.host Wed Mar 5 02:50:41 2014 Info: New SMTP DCID 7 interface XX.X.XX.XXX address YY.Y.YY.YYY port 7025 Wed Mar 5 02:50:41 2014 Info: DCID 7 TLS success protocol TLSv1 cipher RC4-SHA the.cpq.host Wed Mar 5 02:50:42 2014 Info: New SMTP DCID 8 interface XX.X.XX.XXX address YY.Y.YY.YYY port 7025 Wed Mar 5 02:50:42 2014 Info: DCID 8 TLS success protocol TLSv1 cipher RC4-SHA the.cpq.host Wed Mar 5 02:51:01 2014 Info: New SMTP DCID 9 interface XX.X.XX.XXX address YY.Y.YY.YYY port 7025 Wed Mar 5 02:51:01 2014 Info: DCID 9 TLS success protocol TLSv1 cipher RC4-SHA the.cpq.host Wed Mar 5 02:51:01 2014 Info: CPQ listener cpq\_listener starting Wed Mar 5 02:51:01 2014 Info: New SMTP DCID 10 interface XX.X.XX.XXX address YY.Y.YY.YYY port 7025 Wed Mar 5 02:51:01 2014 Info: DCID 10 TLS success protocol TLSv1 cipher RC4-SHA the.cpq.host Wed Mar 5 02:51:02 2014 Info: New SMTP DCID 11 interface XX.X.XX.XXX address YY.Y.YY.YYY port 7025 Wed Mar 5 02:51:02 2014 Info: DCID 11 TLS success protocol TLSv1 cipher RC4-SHA the.cpq.host Wed Mar 5 02:51:02 2014 Info: MID 1 enqueued for transfer to centralized quarantine "Policy" (content filter \_policy\_q\_in\_) Wed Mar 5 02:51:02 2014 Info: MID 1 queued for delivery Wed Mar 5 02:51:02 2014 Info: New SMTP DCID 12 interface XX.X.XX.XXX address YY.Y.YY.YYY port 7025 Wed Mar 5 02:51:02 2014 Info: DCID 12 TLS success protocol TLSv1 cipher RC4-SHA the.cpq.host Wed Mar 5 02:51:02 2014 Info: Delivery start DCID 12 MID 1 to RID [0] to Centralized Policy Quarantine Wed Mar 5 02:51:02 2014 Info: MID 2 enqueued for transfer to centralized quarantine "Policy" (content filter \_policy\_q\_in\_) Wed Mar 5 02:51:02 2014 Info: MID 2 queued for delivery Wed Mar 5 02:51:02 2014 Info: MID 3 enqueued for transfer to centralized quarantine "Policy" (content filter \_policy\_q\_in\_) Wed Mar 5 02:51:02 2014 Info: MID 3 queued for delivery Wed Mar 5 02:51:02 2014 Info: Message done DCID 12 MID 1 to RID [0] (centralized policy quarantine) Wed Mar 5 02:51:02 2014 Info: MID 1 RID [0] Response 'ok: Message 1 accepted' Wed Mar 5 02:51:02 2014 Info: Message finished MID 1 done Wed Mar 5 02:51:02 2014 Info: MID 1 migrated from all quarantines Wed Mar 5 02:51:02 2014 Info: Delivery start DCID 12 MID 2 to RID [0] to Centralized Policy Quarantine Wed Mar 5 02:51:02 2014 Info: New SMTP DCID 13 interface XX.X.XX.XXX address YY.Y.YY.YYY port 7025 Wed Mar 5 02:51:02 2014 Info: DCID 13 TLS success protocol TLSv1 cipher RC4-SHA the.cpq.host Wed Mar 5 02:51:02 2014 Info: New SMTP DCID 14 interface XX.X.XX.XXX address YY.Y.YY.YYY port 7025 Wed Mar 5 02:51:02 2014 Info: DCID 14 TLS success protocol TLSv1 cipher RC4-SHA the.cpq.host

Wed Mar 5 02:51:02 2014 Info: Message done DCID 12 MID 2 to RID [0] (centralized policy quarantine) Wed Mar 5 02:51:02 2014 Info: MID 2 RID [0] Response 'ok: Message 2 accepted' Wed Mar 5 02:51:02 2014 Info: Message finished MID 2 done Wed Mar 5 02:51:02 2014 Info: MID 2 migrated from all quarantines Wed Mar 5 02:51:02 2014 Info: Delivery start DCID 12 MID 3 to RID [0] to Centralized Policy Quarantine Wed Mar 5 02:51:02 2014 Info: Message done DCID 12 MID 3 to RID [0] (centralized policy quarantine) Wed Mar 5 02:51:02 2014 Info: MID 3 RID [0] Response 'ok: Message 3 accepted' Wed Mar 5 02:51:02 2014 Info: Message finished MID 3 done Wed Mar 5 02:51:02 2014 Info: MID 3 migrated from all quarantines Wed Mar 5 02:51:02 2014 Info: New SMTP DCID 15 interface XX.X.XX.XXX address YY.Y.YY.YYY port 7025 Wed Mar 5 02:51:02 2014 Info: DCID 15 TLS success protocol TLSv1 cipher RC4-SHA the.cpq.host Wed Mar 5 02:51:07 2014 Info: DCID 12 close

#### 重新訪問ESA,檢視策略、病毒、爆發隔離區時將顯示以下內容:

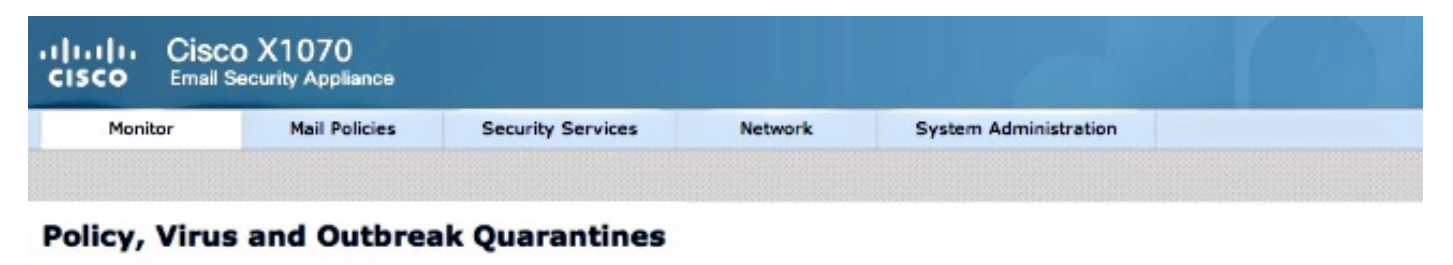

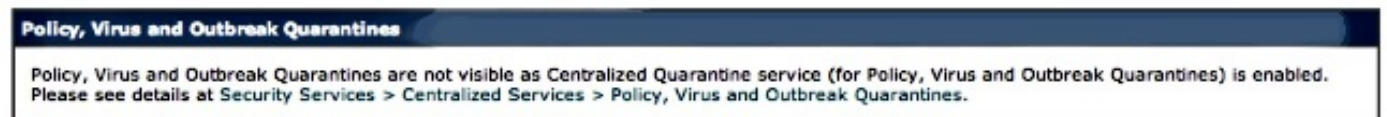

# 驗證的下一步是透過ESA傳送新的測試消息,該消息將被捕獲以進行策略隔離。在ESA上檢視 mail\_logs,注意突出顯示的一行,指示透過7025從ESA傳輸到SMA,指示策略隔離:

```
Wed Mar  5 02:57:47 2014 Info: Start MID 4 ICID 6
Wed Mar 5 02:57:47 2014 Info: MID 4 ICID 6 From: <robsherw.cisco@gmail.com>
Wed Mar 5 02:57:47 2014 Info: MID 4 ICID 6 RID 0 To: <robsherw@cisco.com>
Wed Mar  5 02:57:47 2014 Info: MID 4 Message-ID
'<7642E61C-4BA2-432E-A524-E163EA0B9753@gmail.com>'
Wed Mar  5 02:57:47 2014 Info: MID 4 Subject 'NEW FUNNY'
Wed Mar  5 02:57:47 2014 Info: MID 4 ready 525 bytes from
<robsherw.cisco@gmail.com>
Wed Mar  5 02:57:47 2014 Info: MID 4 matched all recipients for per-recipient
policy DEFAULT in the inbound table
Wed Mar  5 02:57:47 2014 Info: MID 4 enqueued for transfer to centralized
quarantine "Policy" (content filter _policy_q_in_)
Wed Mar  5 02:57:47 2014 Info: MID 4 queued for delivery
Wed Mar 5 02:57:47 2014 Info: New SMTP DCID 16 interface XX.X.XX.XXX address
YY.Y.YY.YYY port 7025
Wed Mar 5 02:57:47 2014 Info: DCID 16 TLS success protocol TLSv1 cipher RC4-SHA
the.cpq.host
Wed Mar 5 02:57:47 2014 Info: Delivery start DCID 16 MID 4 to RID [0] to Centralized
Policy Quarantine
Wed Mar  5 02:57:47 2014 Info: Message done DCID 16 MID 4 to RID [0] (centralized
```

```
policy quarantine)
Wed Mar  5 02:57:47 2014 Info: MID 4 RID [0] Response 'ok:  Message 4 accepted'
Wed Mar  5 02:57:47 2014 Info: Message finished MID 4 done
Wed Mar  5 02:57:52 2014 Info: DCID 16 close
```
### 再次訪問SMA上前面提到的策略隔離,新的測試消息現在也處於隔離狀態:

#### **Messages in Quarantine: "Policy"**

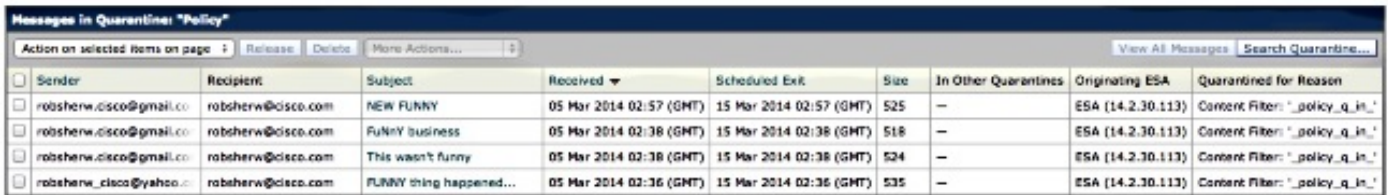

# 相關資訊

- [無法啟用ESA集中策略、病毒和爆發隔離\(PVO\)](//www.cisco.com/c/zh_tw/support/docs/security/email-security-appliance/118026-technote-esa-00.html)
- [Cisco郵件安全裝置-最終使用手冊](//www.cisco.com/c/zh_tw/support/security/email-security-appliance/products-user-guide-list.html)
- [技術支援與文件 Cisco Systems](//www.cisco.com/cisco/web/support/index.html?referring_site=bodynav)

# 關於此翻譯

思科已使用電腦和人工技術翻譯本文件,讓全世界的使用者能夠以自己的語言理解支援內容。請注 意,即使是最佳機器翻譯,也不如專業譯者翻譯的內容準確。Cisco Systems, Inc. 對這些翻譯的準 確度概不負責,並建議一律查看原始英文文件(提供連結)。